www.gliderbim.com

# General User Guide **DMS**

(Documentation Management System)

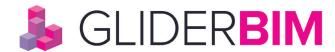

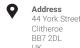

Contact: **General Enquiries** +44 (0)203 8268 001 **Technical Support** 

+44 (0)203 8268 002

Online

www.gliderbim.com

support@glidertech.com

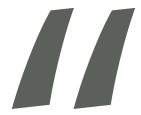

#### **ABOUT US:**

GliderBIM is an online software platform for BIM delivery and beyond. It is a Common Data Environment (CDE) for models, which acts as a version control system for asset data. It provides Employers and AEC professionals with tools to manage the production, approval and delivery of building models and all associated asset information.

GliderBIM is an Industry Foundation Class (IFC) model server; it allows to import models, validate them, merge models, enrich their contents, and export updated IFC models and asset dataset deliverables (COBie or any other data schema). Project teams can plan and track all model production tasks. Online reports inform project teams of model production progress and asset information completeness.

# 0.0 CONTENTS

www.gliderbim.com

| 0.0  | Contents                         |    |
|------|----------------------------------|----|
| 1.0  | Introduction                     | 2  |
| 2.0  | Browsers                         | Ţ  |
| 3.0  | Log in                           | 6  |
| 4.0  | DMS                              | -  |
| 5.0  | Navigation                       | 8  |
| 6.0  | Details                          | Ç  |
| 7.0  | History                          | 10 |
| 8.0  | Uploading                        | 1  |
| 9.0  | Reserved for project file naming | _  |
| 10.0 | Downloading                      | 10 |
| 11.0 | Reviews                          | 14 |
| 12.0 | Transmittals                     | 15 |
|      |                                  |    |

#### 1.0 INTRODUCTION

www.gliderbim.com

GliderBIM is an online software solution to help project teams manage BIM projects and asset information through design, construction and occupation.

GliderBIM is primarily focused on managing the production, approval and delivery of Asset Information Models (AIMs), all associated asset data and O&M information required to effectively operate and maintain the asset.

Please visit the GliderBIM website at http://gliderbim.com/ for further details.

This document is a GliderBIM guide for the general user of the **DMS** (Documentation Management System).

#### 2.0 BROWSERS & SUPPORT

www.gliderbim.com

GliderBIM is built on modern web technologies and therefore only modern web browsers are supported.

The following web browsers are supported:

Microsoft Internet Explorer 11
Microsoft Edge
Google Chrome (latest version)
Firefox (latest version)

#### **Website Address:**

https://app.gliderbim.com/

#### **Support Helpdesk**

support@glidertech.com +44 (0)203 8268 002

#### **3.0 LOG IN**

www.gliderbim.com

Once your access invite has been issued and you have created a unique password please follow the following link to access GliderBIM:

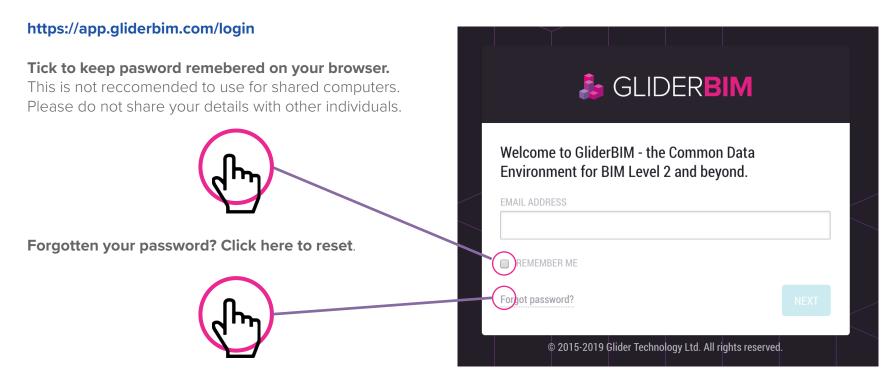

Should another member of your organisation require access, please contact us on the details found on the previous page.

## 4.0 DMS

www.gliderbim.com

After entering your log in details, navigate to the DMS button which will take you to the Documentation Management System where the Handover Documentation for the project is held.

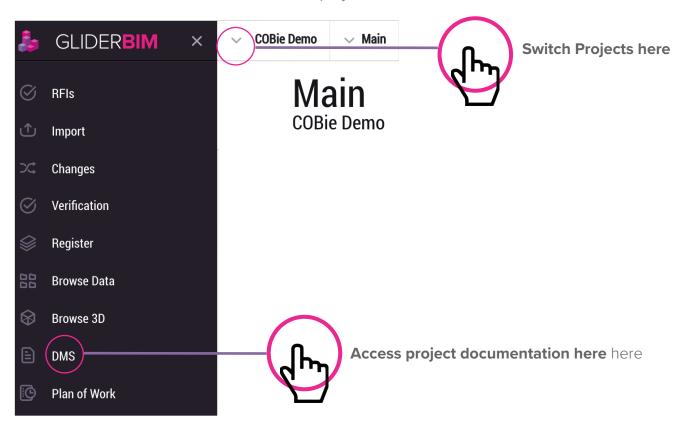

## 5.0 NAVIGATION

www.gliderbim.com

Within the folder structure of the DMS will be all the relevant documentation for your project. An example layout is shown below.

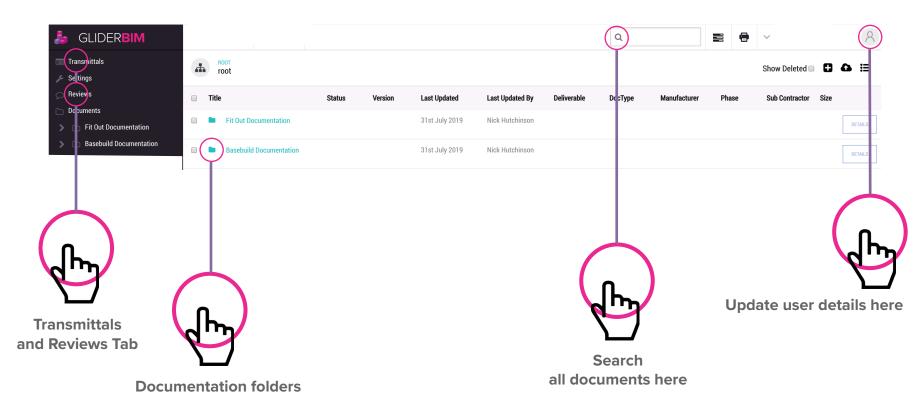

### 6.0 DETAILS TAB

www.gliderbim.com

Each document uploaded has a details tab where general information regarding the document can be found.

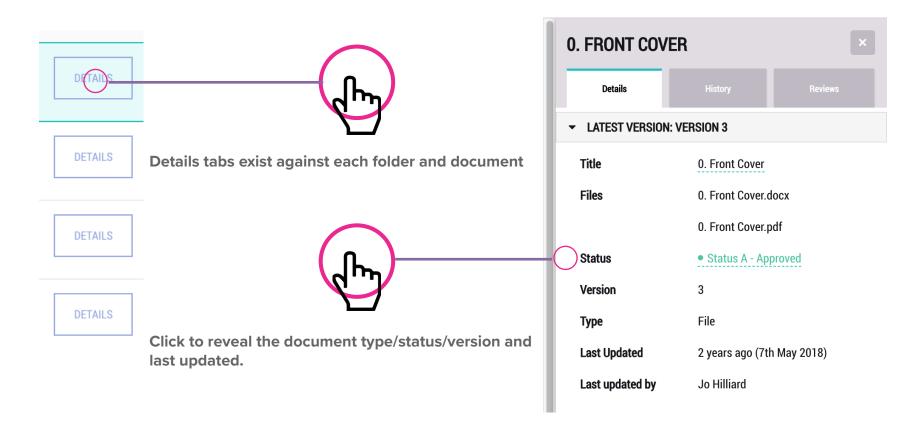

### 7.0 HISTORY

www.gliderbim.com

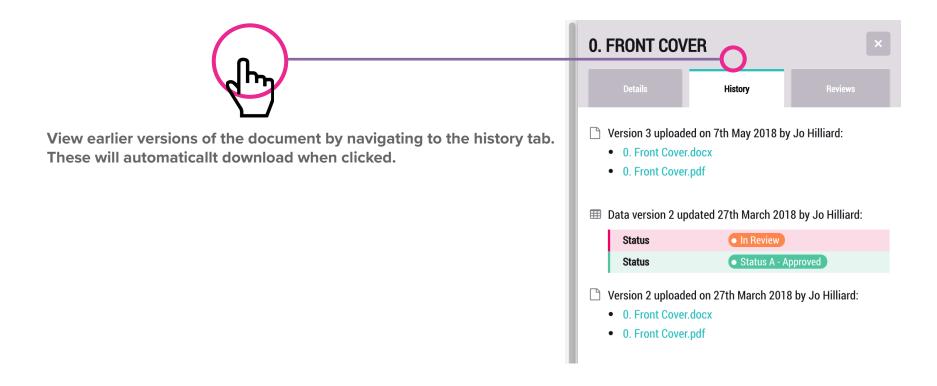

#### 4.1.1 Single & Bulk uploading

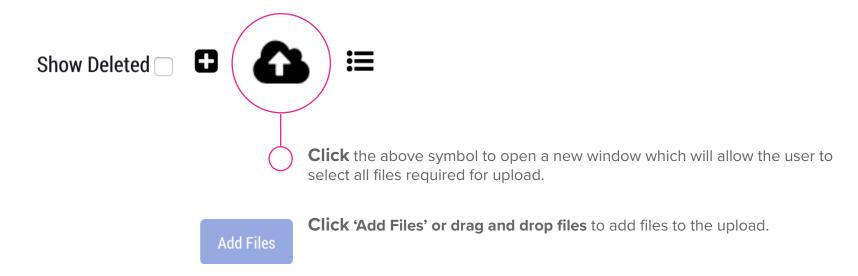

www.gliderbim.com

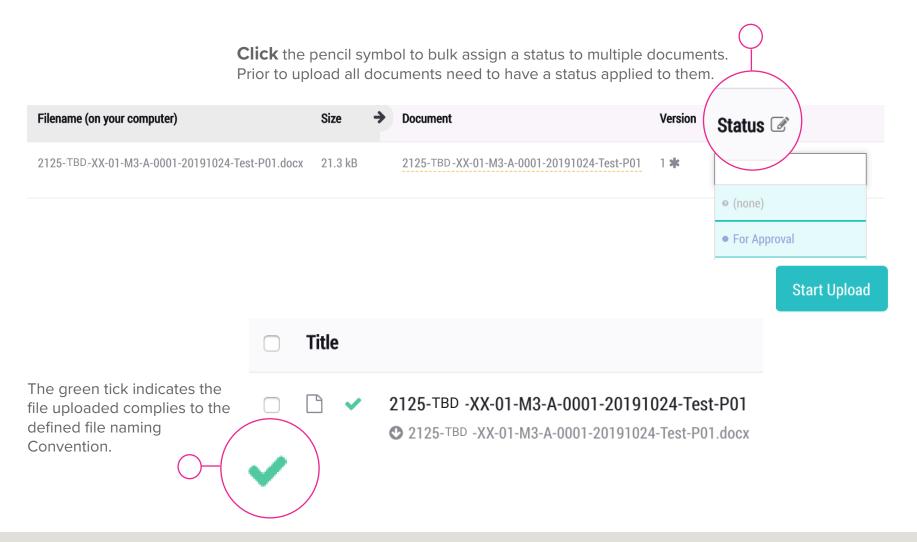

#### 10.0 DOWNLOAD

www.gliderbim.com

Individual documents will automatically download once clicked on. Should you need to download in bulk the following method can be used:

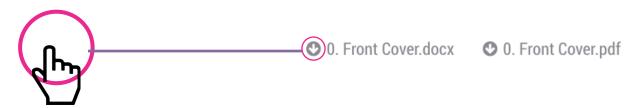

ROOT / FIT OUT DOCUMENTATION / 0&M MANUALS / SERVICES / TP090 - AUDIO VISUAL / 0&M MANUAL O&M Manual

Tick the items which are to be downloaded.

|   | Title |                                                                                 | Status                | Version |
|---|-------|---------------------------------------------------------------------------------|-----------------------|---------|
| • |       | 0. Front Cover                                                                  | • Status A - Approved | 1       |
| • |       | 0. Table of Contents  ● 0. Table of Contents.docx  ● 0. Table of Contents.pdf   | • Status A - Approved | 3       |
| • |       | 1. Introduction  ● 1. Introduction.docx  ● 1. Introduction.pdf                  | • Status A - Approved | 4       |
| • |       | System Information     2. System Information.pdf     2. System Information.docx | • Status A - Approved | 4       |

To downloadmanual sections and and relevant documents click the download icon after ticking the documents to be downloaded.

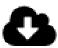

#### 11.0 REVIEWS

www.gliderbim.com

Overbury - Tier 2 Review

★ Jo Hilliard Overbury Review Team

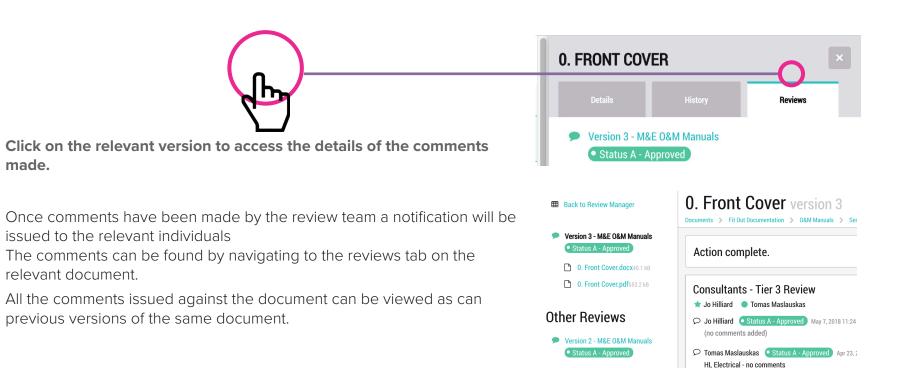

# 12.0 TRANSMITTALS

www.gliderbim.com

All documents can be sent to other users of the system via transmittals. Once a transmittal is sent the reciever will be sent a link via email where they will be able to access all the documents issued.

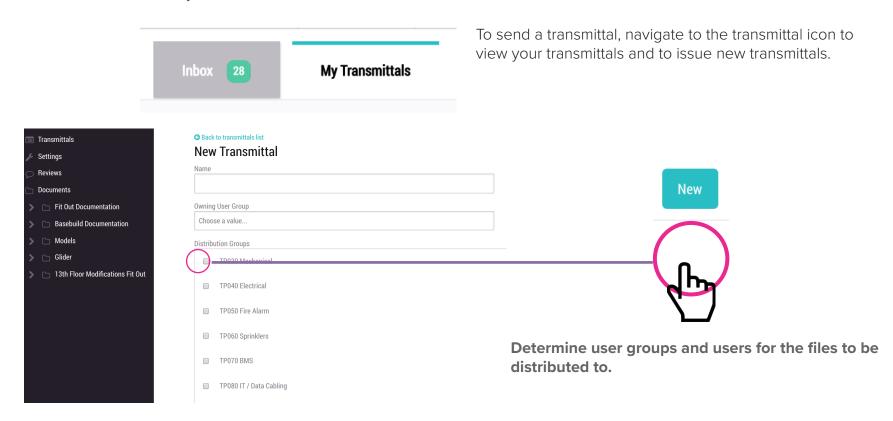

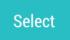

Navigate to and select each file to be issued.

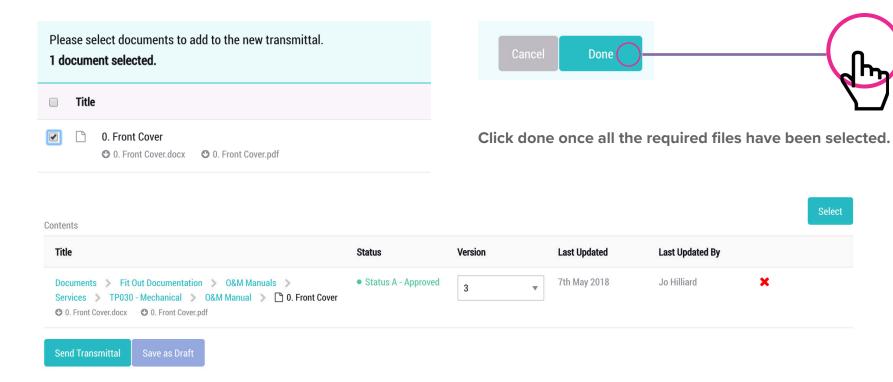

Click Send to issue transmittal or Save to store and save for later issue.

www.gliderbim.com